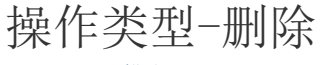

[1.描述](#page-0-0) [2.删除](#page-0-1)

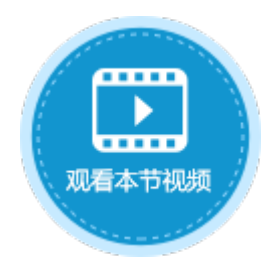

<span id="page-0-0"></span>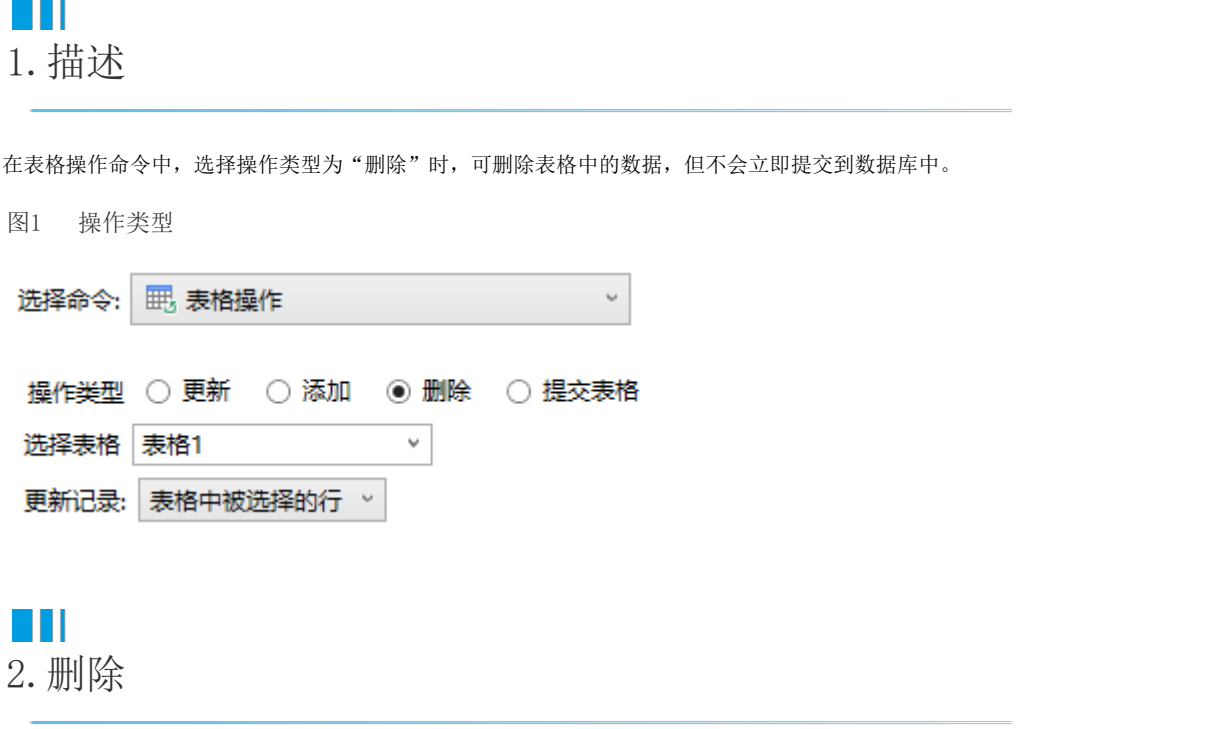

<span id="page-0-1"></span>当操作类型为"删除"时,需要进行以下设置:

- 选择表格:需要选择页面中的表格,在执行表格操作命令时将更新该表格中的数据。
- 更新记录:设置要删除的记录。可选择表格中被选择的行、表格中满足特定条件的行或表格中所有行。此项设置与数据表操作命 令中的更新记录相同,具体使用方法请参[见高级设置-操作特定记录](http://help.grapecity.com.cn/pages/viewpage.action?pageId=26705972)。

例如,在订单列表页面中单击"删除"按钮删除表格中的数据,可使用表格操作命令。

选择操作类型为"删除",选择要更新数据的表格后,更新记录为默认的"表格中被选择的行",如下图所示。

图3 更新设置

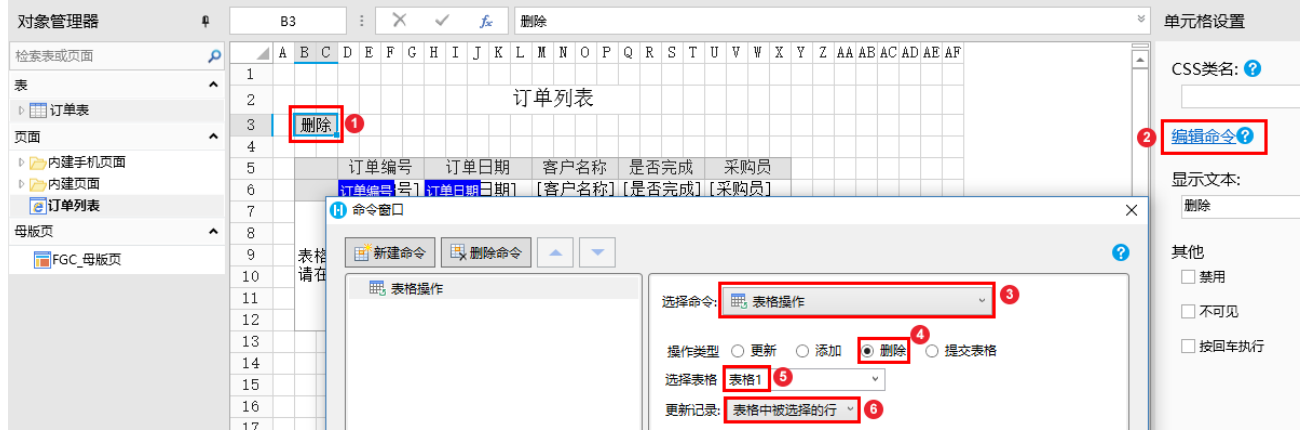

运行后,选择第二行数据,单击"删除"后,您会发现页面中第二行数据已经被删除,但数据表的数据并没有删除。

## 图4 运行结果

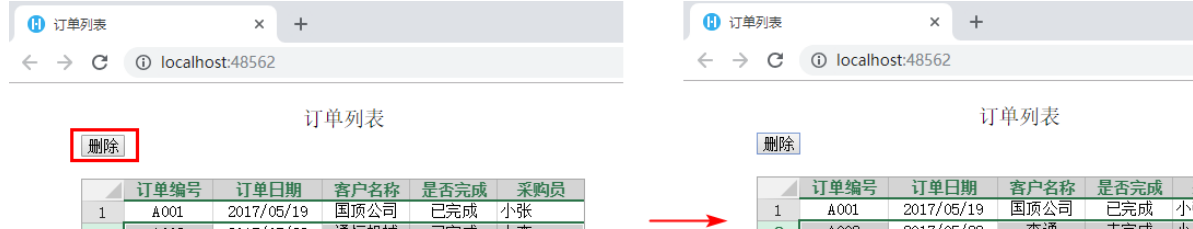

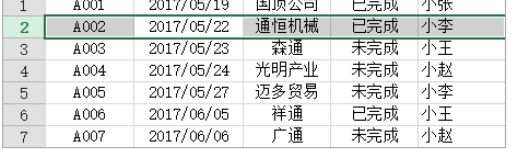

是否完成 采购员<br>已完成 小玉<br>未完成 小玉<br>未完成 小玄<br>未完成 小玉<br>无克成 小玉<br>无克成 小玉  $\frac{2017/05/23}{2017/05/23}$ <br> $\frac{2017/05/24}{2017/06/05}$ <br> $\frac{2017/06/05}{2017/06/06}$  $\begin{array}{r} \text{A003} \\ \text{A004} \\ \text{A005} \end{array}$ **— 森通<br>光明产业易**<br>迈多禅师通  $\begin{array}{c|c}\n2 & 3 \\
\hline\n3 & 4 \\
\hline\n5 & 6\n\end{array}$  $\frac{\text{A006}}{\text{A007}}$ 

## 图5 订单表

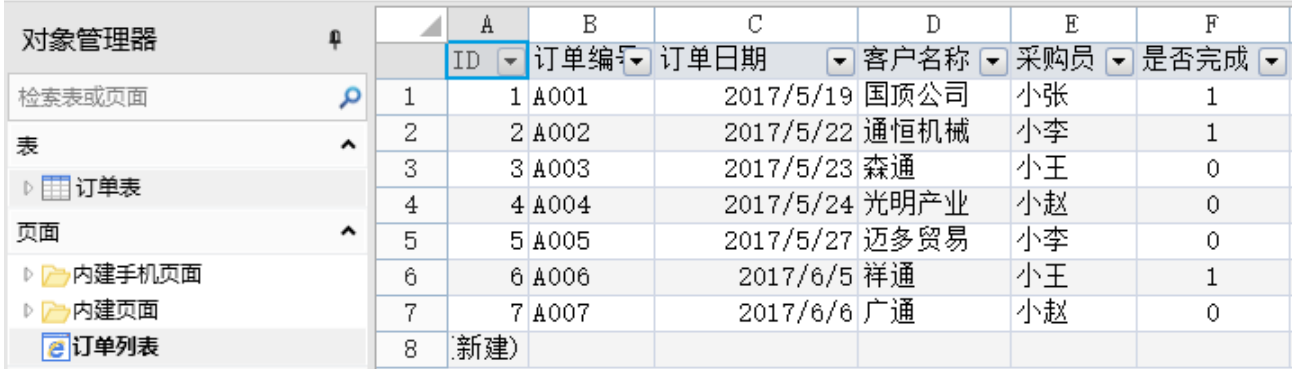

[回到顶部](http://help.grapecity.com.cn/pages/viewpage.action?pageId=27263044#id-%E6%9B%B4%E6%96%B0-%E5%9B%9E%E5%88%B0%E9%A1%B6%E9%83%A8)